## Eisenbahnknoten Karow (Meckl) - UB2

## Hinweise zu den Modellen Stellwerk A und B

Vergessen wir nicht: die damals manuelle Bedienung der Signale, Weichen und Schranken über Seile und Umlenkrollen war schon recht anspruchsvoll und sehr, sehr robust und stellten hohe körperliche Anstrengungen an das Personal.

\_\_\_\_\_\_\_\_\_\_\_\_\_\_\_\_\_\_\_\_\_\_\_\_\_\_\_\_\_\_\_\_\_\_\_\_\_\_\_\_\_\_\_\_\_

Technische Neuerungen bei der Eisenbahn waren damals an der Tagesordnung. So wurde in den 30er Jahren die Stellwerkstechnik erneuert und zwei neue Stellwerke als Ersatz für A und B gebaut, allerdings auch an anderen Standorten. Einzelheiten ergeben sich aus der nachfolgenden Skizze

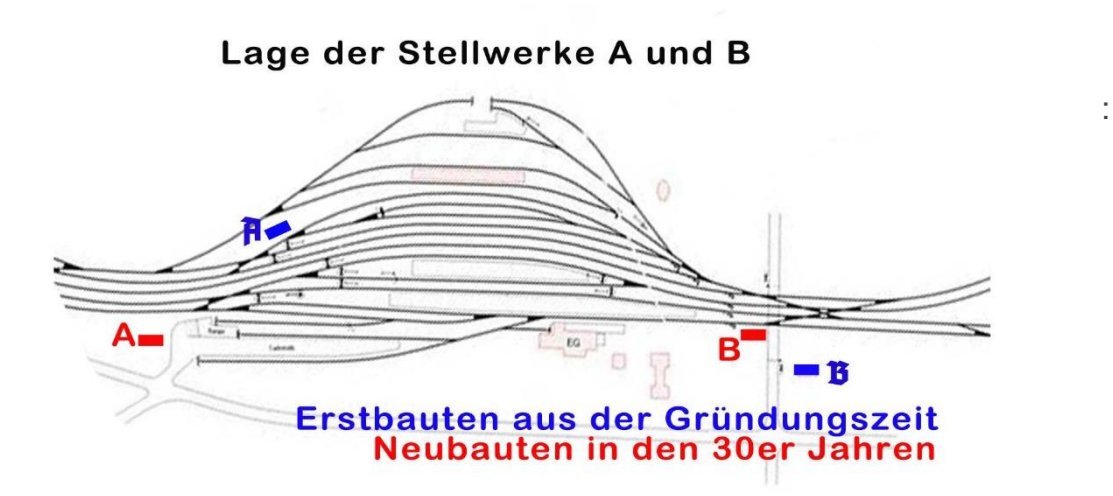

Beide Modelle A und B werden in der von mir geplanten Anlage nicht vorhanden sein. Durch einen Rohbau am Standort B\_rot wird aber das Neubau-Thema aufgenommen. Gedacht sind A und B für Verwendungen in Anlagen nach 1933, in der DDR-Zeit oder der Jetzt-Zeit.

Das jetzt vorliegende **Modell Stellwerk B** wird installiert in Resourcen\Immobilien\Verkehr\Bahnhoefe\Karow\**Stellwerk-B\_Karow\_UB2.3dm**

Die Tauschtexturen befinden sich in Resourcen\ITauschtexturen\UB2\Karow\**Stw-B\_Karow\_TT\_UB2.png** Resourcen\ITauschtexturen\UB2\Karow\**Stw-B\_Karow\_TT2\_UB2.png**

Die allgemeine Dokumentation als PDF finden sie in Resourcen\Doc\UB2\Karow\**Dokumentation-Karow.PDF**

## Eisenbahnknoten Karow (Meckl) - UB2

## Hinweise zu den Modellen Stellwerk A und B

Hinweis zu den Tauschtexturen:

**Stw-B\_TT\_UB2.PNG** enthält den speziellen Schriftsatz "Karow (Meckl)", der als weißer Anstrich auf dem Mauerwerk dargestellt wird.

\_\_\_\_\_\_\_\_\_\_\_\_\_\_\_\_\_\_\_\_\_\_\_\_\_\_\_\_\_\_\_\_\_\_\_\_\_\_\_\_\_\_\_\_\_

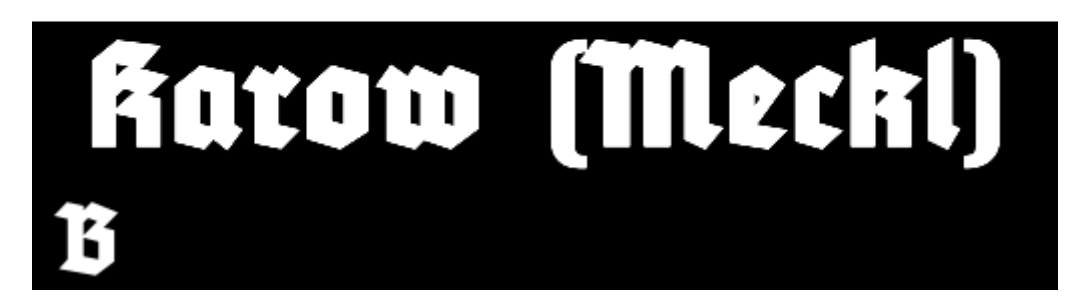

Mit **Stw-A\_TT2\_UB2\_PNG** können auf drei Feldern Text- oder Bilddarstellungen für andere Verwendungen aufgenommen werden.

Sobald eine Tauschtextur angewendet worden ist, bildet das Programm im Installationsverzeichnis des Modells (hier Immobilien\Verkehr\Bahnhoefe\Karow\) eine dds-Datei. Bei Änderungen wird diese Datei wieder überschrieben. Soll der Ur-Stand mit der Karow-Aufschrift wieder hergestellt werden, muss die dds-Datei gelöscht oder im Synonym abgeändert werden, z.B. ddsx.

TIP:

Sollen mehrere Modelle/Stw nebeneinander mit unterschiedlichen TT's verwendet werden, müssen die Modelle vorher vervielfältigt werden. Dazu sind kostenneutrale Tools in der Downloadbase des EEP-Forums enthalten.

Ich wünsche viel Spaß mit den Modellen der Serie "Karow".

© Uwe Brinkmann (UB2) | 31848 Bad Münder | April 2022